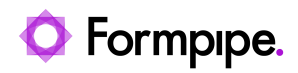

[Knowledgebase](https://support.formpipe.com/kb) > [Lasernet BC Connector](https://support.formpipe.com/kb/lasernet-bc-connector) > [Lasernet BC Connector General Information](https://support.formpipe.com/kb/lasernet-bc-connector-general-information) > [Document printing in Lasernet BC Connector](https://support.formpipe.com/kb/articles/print)

## Document printing in Lasernet BC Connector

- 2023-10-17 - [Comments \(0\)](#page--1-0) - [Lasernet BC Connector General Information](https://support.formpipe.com/kb/lasernet-bc-connector-general-information)

## Lasernet for Dynamics 365

This article describes the print request page for documents and the Lasernet Print Archive function.

## **Document Printing**

When the **Print** action is selected on documents in Dynamics 365 Business Central (for example, Order Confirmation on a Sales Order) defined for Lasernet integration, the Lasernet [document name] request page opens.

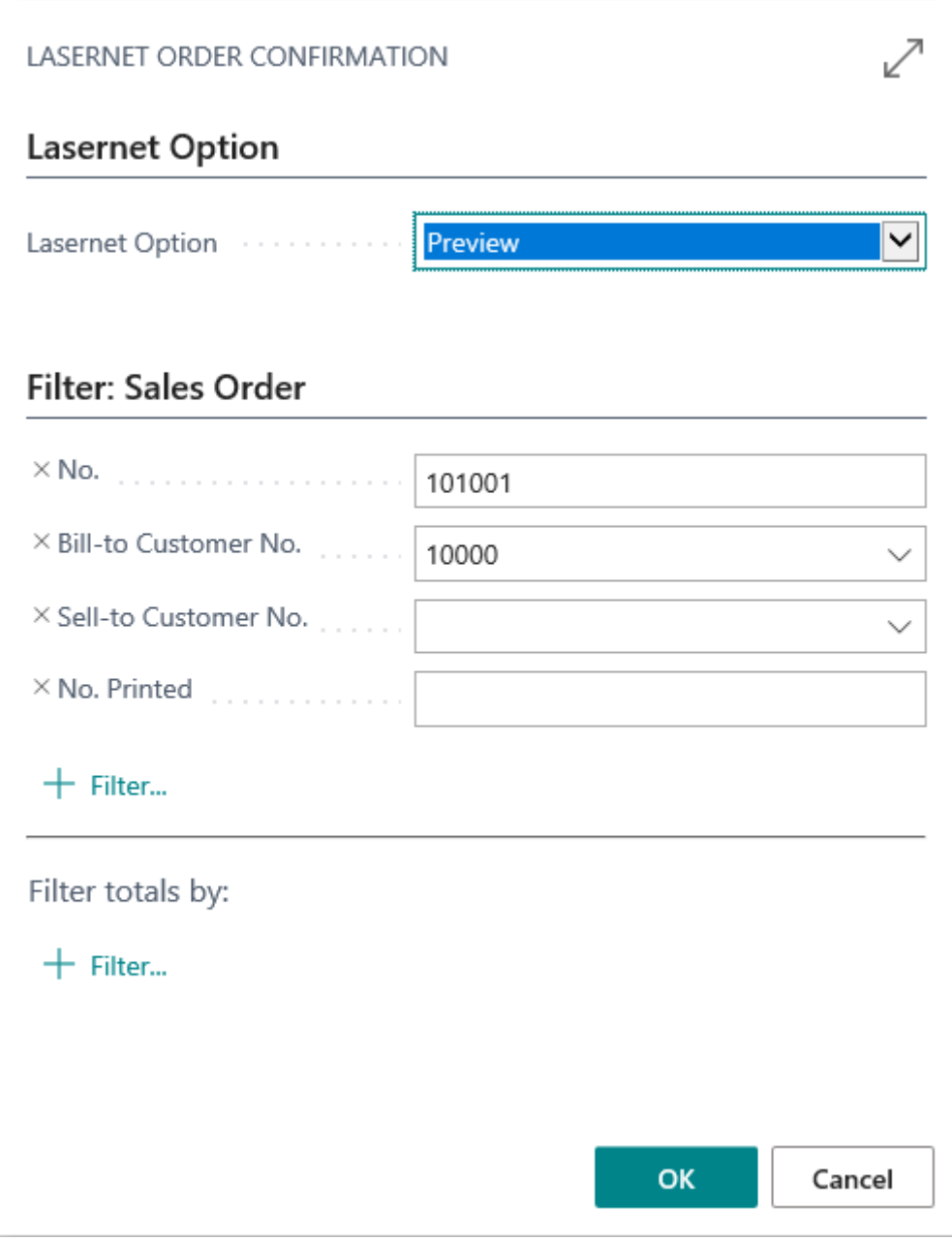

The **Lasernet Option** FastTab includes the field that determines what happens when the **OK** button is clicked. The options are:

- Preview Dynamics 365 Business Central waits for Lasernet to generate the PDF and shows it on the user screen. This option requires Acrobat Reader or another PDF viewer.
- Save to PDF Lasernet creates a PDF and returns it to the user PC, where Dynamics 365 Business Central opens a save file window in which the user can choose a name and a folder.
- Print A Print Dialog opens, and a printer can be selected. The printer name is written in the XML file for Lasernet and it is printed on the physical printer.
- Send E-Mail Lasernet sends a document as an e-mail using the address specified in the **Lasernet E-Mail** field on the customer/vendor card. This option requires an additional mail server setup in the Lasernet software.
- E-Invoice Generates a document in another format, such as XML. This option requires additional mapping/setup in Lasernet.
- Fax Sends a document to the fax indicated in the **Lasernet Fax** field on the customer/vendor card. This option requires additional setup for integration to a fax solution, such as Microsoft Fax.

Note

The fields on the [Document Name] FastTab are used for filtering.

Comments (0)